## **IMPLEMENTAÇÃO DE UM LABORATÓRIO DE ACESSO REMOTO COMO APOIO ÀS AULAS DA DISCIPLINA DE REDES DE COMPUTADORES EM UMA UNIVERSIDADE PÚBLICA BRASILEIRA**

#### **IMPLEMENTATION OF A LABORATORY FOR REMOTE ACCESS AND SUPPORT FOR TEACHING THE DISCIPLINE OF COMPUTER NETWORKS IN A BRAZILIAN PUBLIC UNIVERSITY**

**Fabiano Scriptore de Carvalho** Universidade Tecnológica Federal do Paraná – UTFPR [fa](mailto:albertondelima@hotmail.com)biano@dainf.ct.utfpr.edu.br

**Gilda Maria Souza Friedlaender** Universidade Tecnológica Federal do Paraná – UTFPR [gi](mailto:vrasoto@hotmail.com)lda@dainf.ct.utfpr.edu.br

**Hilda Alberton de Carvalho** Universidade Tecnológica Federal do Paraná – UTFPR hild[a@utfpr.edu.br](mailto:alberton@utfpr.edu.br)

### **RESUMO**

Este artigo descreve a implementação de uma metodologia utilizada como suporte às disciplinas de redes de computadores, nos cursos de graduação do Departamento Acadêmico de Informática da UTFPR. Considerando a dificuldade de montagem de equipamentos de redes para o uso didático em laboratórios de informática e a perda de tempo e da eficiência dos recursos face ao trabalho de montar e desmontar o aparato tecnológico para cada encontro, buscou-se uma forma de melhorar a eficiência de uso em sala de aula, desenvolvendo uma proposta de um laboratório com os equipamentos necessários a utilização e com a possibilidade de uso remoto, no intuito de disponibilizar o aparato tecnológico para os discentes fazerem uso, onde estes estivessem. Com a implementação do Laboratório de Acesso Remoto (LAR) foi possível obter ganho de eficiência no tempo destinado às aulas, assim como foi possível repassar aos alunos atividades extra classe que puderam ser feitas remotamente.

## **PALAVRAS CHAVE**

Laboratório Remoto, Redes de Computadores, Técnicas de Ensino, Simuladores, Internet.

## **ABSTRACT**

This article describes the implementation of a methodology used to support the disciplines of computer networks, in undergraduate courses in the Department of Academic Computing UTFPR – Campus Curitiba. Considering the difficulty of mounting network equipment for use in teaching labs and a waste of time and resource efficiency over the work of assembling and disassembling the technological apparatus for each meeting, we sought a way to improve the efficiency of this use by developing a proposal for a laboratory with the necessary equipment to use and the possibility of online use, in order to provide the technological apparatus for students to use, wherever they are. With the implementation of Remote Access Laboratory (LAR) was possible to gain efficiency in time for classes, as it possible to pass on to students extracurricular activities that could be done remotely.

## **KEYWORDS**

Remote Laboratory, Computer Networks, Teaching Techniques, Simulators, Internet.

# **1. INTRODUÇÃO**

A sociedade atual, em decorrência nos avanços dos processos de comunicação, globalização e tecnologia, obriga o profissional a se preparar melhor para responder aos novos desafios para se inserir no mundo do trabalho (Da Ré, 2003).

Nas disciplinas que trabalham temas relacionados a redes de computadores, existe a necessidade de viabilizar momentos para que o aluno possa aplicar os conhecimentos teóricos nos equipamentos reais. Considerando a dificuldade de montagem de equipamentos de redes para o uso didático em laboratórios de informática, e a perda de tempo e da eficiência dos recursos face ao trabalho de montar e desmontar o aparato tecnológico para cada encontro.

Para tanto, buscou-se uma forma de melhorar a eficiência de uso em sala de aula, desenvolvendo uma proposta de montagem de um laboratório, com os equipamentos que são utilizados para as atividades práticas, com a possibilidade de uso remoto. Com isso foi possível disponibilizar o Laboratório de Acesso Remoto (LAR) para os alunos fazerem uso, onde estes estivessem, podendo acessar e configurar os equipamentos reais, de acordo com a topologia indicada em sala de aula.

Este acesso pode ser feito da casa do aluno, do laboratório da universidade ou de qualquer lugar onde ele tenha acesso a *Internet*. Pretende-se neste artigo apresentar uma proposta de metodologia para a utilização de laboratório, configurado para acesso remoto para a viabilização das aulas práticas.

## **2. METODOLOGIA UTILIZADA**

Cada ser humano é único e distinto dos demais, bem como sua maneira de interpretar situações e recepção das comunicações é a única que faz sentido para ele mesmo. As aulas das disciplinas relacionadas a redes de computadores dos cursos de graduação no campus Curitiba, da Universidade Tecnológica Federal do Paraná (UTFPR), exigem que uma parte da disciplina seja realizada em atividades práticas de laboratório, onde o discente precisa configurar os equipamentos de redes (*switches*, roteadores e servidores).

A metodologia utilizada é levar os equipamentos físicos em sala de aula, solicitar que os discentes façam a conectorização dos cabos, e só depois do processo de montagem dos equipamentos físicos é que começa a configuração lógica prevista no laboratório prático. Foi constatado que este processo exige um tempo considerável, fazendo com que a parte mais importante que é a configuração dos equipamentos, tenha um tempo reduzido para que possa ser feita.

A conectorização dos equipamentos feita pelos alunos, nem sempre traz resultados positivos, visto que eles podem fazer a montagem dos cabos de forma errada, fazendo com que a comunicação entre os equipamentos não ocorra corretamente. Como a quantidade de equipamentos é limitada, todos os alunos trabalham em uma única topologia de rede, ficando cada um responsável por um ou mais equipamentos. Isto muitas vezes resulta em problemas. Se um aluno não fizer corretamente a configuração do equipamento que está interligando, toda a topologia acaba sendo afetada. Isso de modo geral acaba interferindo no resultado da aula prática, já que parte do tempo será destinada para as atividades meio e menor tempo para as atividades fim da aula prática.

Para tentar solucionar este problema, primeiramente foi implementado o uso de simuladores de redes, onde o aluno pode inserir uma topologia completa de equipamentos e configurá-los de forma autônoma. A configuração de equipamentos de redes por meio de um simulador é uma abstração do processo de configuração de equipamentos verdadeiros. Isto faz com que os alunos sintam falta

de configurar um equipamento real na prática. Um outro problema é que a maioria dos simuladores atuais não oferecem todas as funcionalidades que um equipamento real suporta, não permitindo a realização de alguns laboratórios mais complexos. Além disto, alguns simuladores utilizados em sala de aula para as práticas das configurações de topologias de redes, apresentaram uma série de erros.

A maior dificuldade que os discentes enfrentam na utilização de equipamentos reais, é o acesso físico. Como estes ficam trancados sem acesso externo, os alunos só podem configurar os equipamentos na hora da aula. Considerando os problemas apresentados, pretendeu-se propor uma nova metodologia: a montagem de um laboratório com equipamentos reais, conectorizados de forma que os alunos possam configurar várias topologias de redes, com acesso remoto por meio de um endereço IP verdadeiro, permitindo que os alunos acessem os equipamentos remotamente utilizando a rede mundial de computadores, a *Internet*.

## **3. TECNOLOGIAS E PROTOCOLOS**

Para a realização da pesquisa, foram utilizados alguns protocolos e tecnologias de redes. Os equipamentos envolvidos utilizaram como base a pilha de protocolos TCP/IP. Para (TANENBAUM, 2003) o TCP/IP foi uma necessidade de uma arquitetura flexível, capaz de se adaptar a aplicações com requisitos divergentes, como a transferências de arquivos ou voz. Para o acesso remoto, foi utilizado o Secure Shell (SSH). O (COMER, 2007) *Secure Shell* é um protocolo de camada de aplicação similar ao TELNET, com a vantagem de que ele garante a confidencialidade ao criptografar os dados antes da transmissão. Como servidor de páginas Web, foi utilizado o apache, que utiliza o protocolo *HyperText Transfer Protocol* (HTTP). Os discentes puderam inicializar o servidor apache e disponibilizar as páginas *Web* para os testes no laboratório. Para (KUROSE, 2006), o protocolo HTTP define o formato e a sequência das mensagens que são passadas entre o *browser* e o servidor *Web*. O servidor utilizado como repositório de dados foi o *File Transfer Protocol* (FTP), que para (TANENBAUM, 2003) permite que pessoas de qualquer lugar da Internet estabeleçam login e façam *download* de arquivos armazenados no servidor.

Foram utilizados protocolos de roteamento para a interligação entre os roteadores para formar os Sistemas Autônomos. Para (COMER, 2007) um Sistema Autônomo é um conjunto de redes e roteadores adjacentes todos sob o controle de uma autoridade administrativa. Os protocolos de roteamento utilizados foram:

- $\checkmark$  Routing Information Protocol (RIP);
- Enhanced Interior Gateway Routing Protocol (EIGRP);
- $\checkmark$  Open Short Path First (OSPF).

Estes protocolos atuam trocando informações entre os roteadores, afim de que as informações das redes remotas possam ser utilizadas para o encaminhamento das informações por meio das interfaces. Para (DANTAS, 2002) os roteadores trocam entre si, através de protocolos de roteamento, informações sobre o ambiente de rede.

A tecnologia de rede local utiliza foi baseada no padrão IEEE 802.3 e suas variantes (*FastEthernet* e *GigabitEthernet*). A principal razão da sua utilização é a grande quantidade de equipamentos que utilizam este padrão.

Para permitir o acesso à *interface* gráfica remota foi configura um *Virtual Network Computing* (VNC). O VNC (MORIMOTO, 2006) permite o acesso remoto à uma máquina, não importando qual o sistema operacional que ela estiver utilizando. Assim, um usuário que estiver utilizando o Windows pode acessar o sistema que foi configurado no Linux.

O VNC está dividido em dois módulos: o servidor, que foi instalado e configurado na máquina central, conectada via console aos equipamentos de redes, e o módulo cliente, que deve ser instalado na máquina que vai fazer a conexão com o VNC remoto. Para facilitar o acesso aos equipamentos, foi criado *scripts* com ícones na janela principal, permitindo uma maior facilidade no acesso aos equipamentos de redes.

O *Spanning-Tree protocol* (STP), é um protocolo (BIRKNER, 2003) utilizado nos *switches* que enviam mensagens de configurações denominadas *Bridge Protocol Data Units (BPDUs)* que servem para evitar *loops* nas redes locais. Para (CHAPPELL, 2002), o *Spanning-Tree Protocol* fornece vários caminhos alternativos para a interligação dos *switches,* garantindo a conectividade entre todos os nós, evitando *loops* ao longo da rede.

O *software* utilizado para a conexão do servidor de console e os equipamentos de redes (*switches*, roteadores) foi o Kermit, instalado em um computador com o sistema operacional Linux. Este *software* permite conexões seriais entre o computador e os equipamentos, via console, para que o administrador possa acessar o modo de configuração.

Como suporte para salvar os arquivos das memórias dos equipamentos, foi utilizado um servidor *Trivial File Transfer Protocol* (TFTP). Um servidor (COMER, 2007) TFTP difere do servidor FTP porque utiliza o protocolo UDP, da camada de Transporte, que não oferece garantia de entrega das informações, diferente do protocolo TCP. Isto indica que este protocolo deve ser utilizado em uma rede confiável, onde a perda de pacotes deve ser mínima.

Para a comunicação da rede externa com a rede interna, foi implementado o *Network Address Translation* (NAT) que é um recurso que permite a interligação de uma rede com IPs verdadeiros à uma rede com IPs falsos. Esta configuração de tradução de endereços é feita por meio de um equipamento externo, que pode estar em qualquer lugar que tenha acesso à rede *Internet* para um equipamento interno do laboratório remoto. O NAT (COULORIS, 2007) permite que computadores com endereços não registrados (falsos) possam ter acesso à *Internet* por meio de um roteador.

Em relação as configurações nos *switches* de camada 2, foi utilizado o conceito de LAN virtuais (VLANs). As VLANs (TANENBAUM, 2003) se baseiam em *switches* e servem para separar a rede em várias porções lógicas, não permitindo que um usuário de uma VLAN acesse as informações de outra. Assim pode-se ter em um único *switch*, usuários de vários departamentos, separados em redes lógicas diferentes.

# **4. EQUIPAMENTOS UTILIZADOS**

Para a construção do Laboratório de Acesso Remoto (LAR) foram utilizados switches camada 2, switches camada 3, roteadores, um servidor de console e um servidor de aplicativos. Na metodologia anterior, os equipamentos eram levados em sala de aula e interligados por meio de *interfaces* seriais e *FastEthernet*, para a montagem dos laboratórios práticos de redes. Com a utilização do LAR, as configurações físicas (interfaces) já estavam conectadas, permitindo com isto um menor desperdício de tempo em relação à montagem física dos equipamentos.

Com o Laboratório de Acesso Remoto montado, foi possível implementar diversas topologias utilizando os protocolos abordados em sala de aula, como os protocolos de roteamento dinâmico ou o roteamento estático, utilizados nos roteadores. Nos *switches* camada 2 foi possível configurar

VLANs, enlaces de tronco entre equipamentos, o protocolo *Spanning-Tree* (STP) e roteamento entre VLANs por meio de equipamentos de camada 3.

Com isto foi possível a configuração de topologias envolvendo diversas tecnologias e protocolos de redes. A demora na montagem do cabeamento e os problemas que ocorriam por meio desta montagem foi o principal motivador para a implementação de uma nova metodologia. Como a disciplina é ministrada em duas aulas, o tempo que se perde com esta montagem toma, algumas vezes, muito tempo do total da aula.

No servidor de console, que é o equipamento que faz a conexão aos equipamentos de redes, foi instalado o sistema operacional Linux Debian. Para disponibilizar o acesso remoto, foi configurado um servidor SSH, para que os usuários pudessem fazer as conexões remotas. Foi configurado também o *Virtual Network Computing* (VNC) para o acesso remoto utilizando a interface gráfica.

Para questões de segurança, foram criadas contas de usuários com acesso restrito, para impedir que um usuário possa fazer utilização com fins inadequados do sistema.

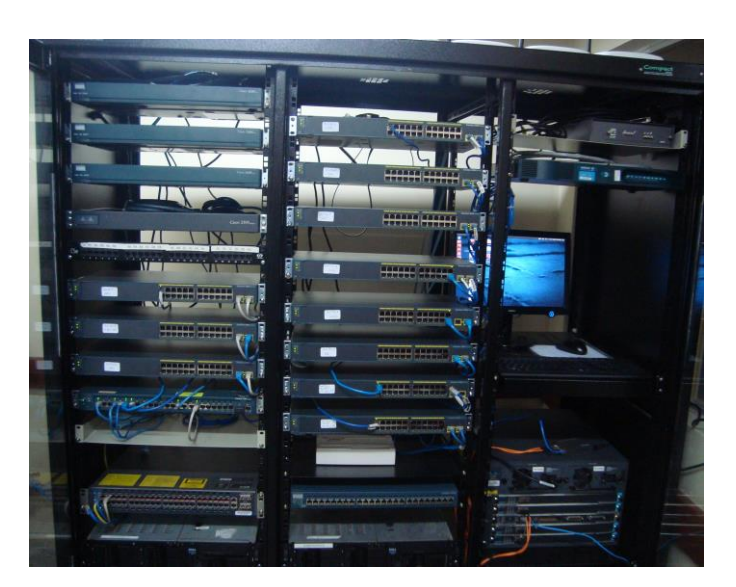

## **Figura 1: Rack com os equipamentos de redes**

Fonte: autoria própria

A figura 1 mostra os equipamentos de redes utilizados para a montagem do Laboratório de Acesso Remoto (LAR). Foram utilizados roteadores, *switches* camada 2 e 3 e servidores de apoio.

# **5. INTERLIGAÇÃO ENTRE OS EQUIPAMENTOS DE REDES**

A interligação dos enlaces físicos entre os equipamentos de redes foram realizadas permitindo que os usuários implementassem vários tipos de protocolos e tecnologias. Na figura 2 pode-se observar que existem dois cabos interligando os *switches* A e B. Isto permitiu a configuração de um protocolo de agregação de enlaces, definindo uma maior taxa de transmissão entre estes dois pontos.

Os *switches* da topologia foram interligados por meio de enlaces redundantes, fazendo com que os alunos pudessem configurar e testar os protocolos que evitam os loops e as tempestades de *broadcast* como é o caso do *Spanning-Tree Protocol* (STP).

Com a utilização deste protocolo, alguns enlaces vão estar prontos para enviar informações, enquantos outros enlaces ficam em estado "bloqueado". Com isto, existe somente um caminho entre a origem e o destino. Quando acontecer algum problema no enlace que interliga os equipamentos, como por exemplo o rompimento de um cabo, o protocolo STP fará a convergência e vai procurar um caminho alternativo para enviar as informações.

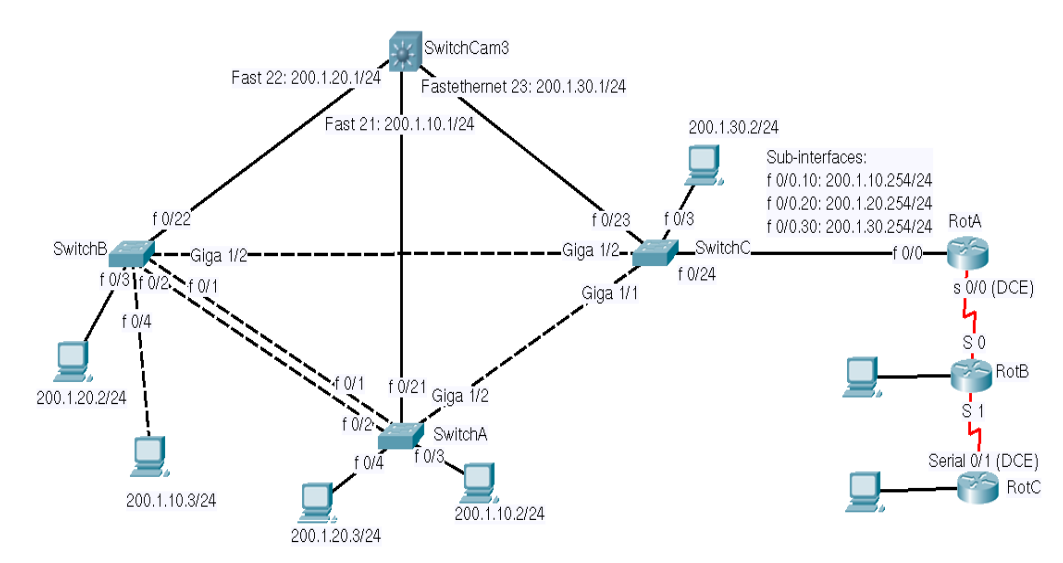

#### **Figura 2: Enlaces físicos entre os equipamentos de redes**

Fonte: autoria própria

A figura 2 mostra uma possível topologia que pode ser implementada pelos discentes utilizando o LAR. Nesta topologia, foi utilizado 3 *switches* camada 2, 1 *switch* camada 3 e 3 roteadores. Foram configurados os enlaces de *trunk*, as LANs virtuais (VLANs), o roteamento entre as VLANs e uma rede remota, identificada pelos roteadores.

## **6. METODOLOGIA PROPOSTA**

É necessário fazer com que as ferramentas utilizadas em sala de aula possam ser mais do que simples testadoras de conhecimentos. Com a configuração do Laboratório de Acesso Remoto (LAR), foi possível implementar diversas topologias e protocolos de redes, utilizando equipamentos reais.

Com isto, buscou-se uma ferramenta que foi auxiliar no desenvolvimento das atividades na disciplina de redes de computadores, permitindo que os alunos implementassem na prática o que eles viram na teoria. Deve-se vivenciar processos participativos de compartilhamento no ensinar e aprender através da comunicação mais ampla, confiante, de motivação constante, de integração de todas as possibilidades da aula. Essas ações devem estar focadas na interatividade entre os participantes do processo.

A metodologia proposta consistiu em fazer a configuração física dos equipamentos em um *rack*, deixando pronto para a implementação de várias topologias de redes diferentes. Para isso, foram realizadas as seguintes etapas:

 $\checkmark$  Instalação da parte física entre os equipamentos de redes (cabos de interconexão), que foram utilizados para interligar *switches*, roteadores, servidores e computadores. Os equipamentos foram instalados em um *rack* com acesso a rede externa (*Internet*) ;

- Configuração de um roteador de borda da rede, responsável pela interligação da rede interna e externa (*Internet*). Para que a implementação fosse possível, foi necessário a configuração do NAT (*Network Address Translation*), para que os endereços falsos (RFC 1918) tivessem acesso à rede externa (IPs verdadeiros) e pudessem interagir com outros computadores que estivessem fora da rede interna;
- Instalação e configuração de um servidor SSH para acesso externo;
- Instalação e configuração de um servidor TFTP, para as cópias dos arquivos de configuração dos equipamentos utilizados;
- $\checkmark$  Configuração das comunicações seriais entre os computadores e os equipamentos de redes (*switches* e roteadores).

Com a implementação da metodologia proposta:

- $\checkmark$  Os alunos conseguiram acessar as topologias de qualquer lugar, bastando que tivessem acesso à Internet e tivessem configurado o cliente do protocolo SSH em suas máquinas;
- Houve um menor índice de problemas físicos nas conexões das interfaces dos equipamentos de rede, visto que não foi necessário fazer a conectorização e interligação nos cabos de redes no início das aulas. As interligações foram feitas e testadas uma vez e a partir disto estavam aptas para a utilização. Foi constatado que a maior parte dos problemas nos laboratórios são de cabos montados e conectados de forma inadequada;
- $\checkmark$  Foi disponibilizado várias topologias diferentes e separadas logicamente. Com isso, mais de um grupo conseguiu trabalhar simultaneamente nos equipamentos;
- $\checkmark$  Os alunos puderam trabalhar nos equipamentos reais, visto que alguns simuladores de redes disponíveis no mercado não possuem todas as funcionalidades de um equipamento real;
- É importante que os alunos tenham contato e aprendam a fazer a conectorização dos equipamentos de redes. Visto que um grande percentual de falhas decorre da interligação física dos conectores, foi disponibilizado uma segunda topologia para que os alunos pudessem fazer estas conectorizações, deixando a topologia principal somente para as configurações lógicas.

## **7. COMUNICAÇÃO DA REDE EXTERNA COM O LABORATÓRIO**

Para que fosse possível a montagem do laboratório com os equipamentos de redes com acesso externo (*Internet*), foi necessário um endereço IP verdadeiro. A montagem do laboratório se deu de forma que todo e qualquer problema que se tenha, por configurações feitas de forma errada ou mesmo algum problema referente a alguma falta de segurança, pudesse ficar isolado somente à rede interna do laboratório. Para isso, foi feito a configuração de um *Network Address Translation (NAT)*.

Por questões de segurança foi feito um NAT permitindo somente o acesso externo para o computador interno, e o restante foi bloqueado. Isto fez com que nenhuma conexão interna do laboratório remoto pudesse ser propagada para fora do domínio interno. Com isso, os equipamentos (roteadores e *switches*) que estavam na rede interna não provocaram nenhuma interferência no funcionamento normal da rede. Criou-se um isolamento lógico da rede interna, que foi configurada pelos alunos, em relação à rede de infraestrutura das salas de aula do campus

Curitiba da UTFPR, evitando possíveis *loops* ou protocolos que pudessem interferir com o funcionamento da rede geral.

Foi utilizado o protocolo SSH para o acesso remoto à máquina interna. Com o acesso ao computador, o usuário teve acesso aos equipamentos por meio de *interfaces* seriais que estavam ligadas às portas USB do computador. Para esta conexão foi utilizado um adaptador USB para serial RS 232, conectando um cabo console na saída RS 232 e interligando o equipamento físico na porta console.

O *software* utilizado para esta conexão do computador com o equipamento de rede foi o *Kermit*, que possibilita conexões terminais no Linux. Foi feito um *script* para cada um dos equipamentos de redes, permitindo que o acesso fosse de forma facilitada para os alunos. Este tipo de acesso evitou problemas que se pode ter acessando diretamente o equipamento de rede via protocolo SSH. Se o equipamento fosse acessado diretamente por uma de suas interfaces por meio do protocolo SSH e o aluno tivesse feito uma configuração errada ou alterado algo indevido, haveria o risco da perda da conexão com o usuário e com isto, não ser possível a reconexão para a alteração do erro.

As conexões entre os usuários e a máquina central são feitas por meio da comunicação Cliente-Servidor. Para (COMER, 2007) a maioria dos aplicativos na *Internet* utilizam este paradigma para a comunicação. Para isto, um aplicativo servidor deve ser instalado no computador que vai gerenciar a comunicação. Esta aplicação vai ser inicializada e ficará escutando em uma porta bem conhecida, esperando a comunicação do aplicativo cliente. No outro lado, o usuário instala o aplicativo cliente que vai iniciar a comunicação com o servidor, e se este processo for bem sucedido, a comunicação será estabelecida.

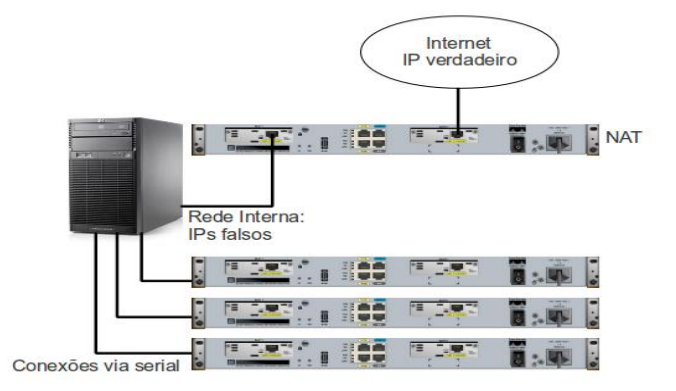

### **Figura 3: Configuração do Network Address Translation**

Fonte: autoria própria

A figura 3 mostra a conexão da rede interna, utilizada para a implementação dos equipamentos de redes do laboratório *online*, e a rede externa da universidade. Para evitar possíveis problemas, foi separada a rede que será implementada pelos discentes da rede da universidade, para evitar problemas como por exemplo, uma tempestade de *broadcast.* Na configuração dos equipamentos, um roteador vai servir como a ponte entre a rede da universidade e a rede dos equipamentos do laboratório *online*. Para isto, foi necessário configurar duas interfaces de redes *FastEthernet*, uma com um endereço IP verdadeiro, e outra com um endereço IP falso (RFC 1918).

## **8. POSSÍVEIS IMPLEMENTAÇÕES NO LABORATÓRIO**

Como a utilização do laboratório para a implementação das atividades práticas da disciplina de redes de computadores foi por meio de equipamentos verdadeiros, pôde-se implementar uma ampla quantidade de protocolos e topologias. Visto que não é uma abstração de implementação

como acontece na utilização de *softwares* de simulação, obtém-se o resultado real das implementações e configurações dos equipamentos de redes.

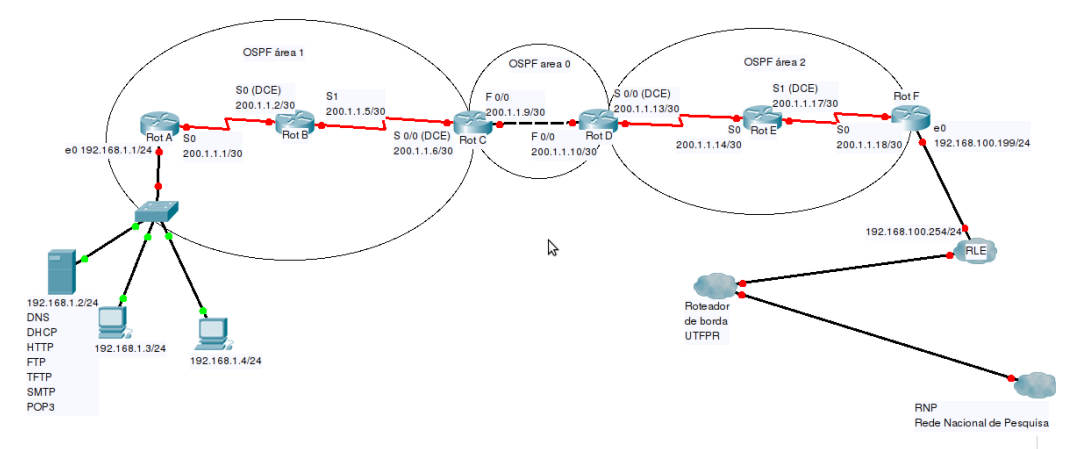

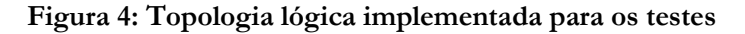

Fonte: autoria própria

A figura 4 mostra uma topologia implementada pelos discentes em uma das aulas práticas da disciplina de redes de computadores. Na figura, pode-se observar as conexões seriais entre os roteadores, e os endereços IPs configurados pelos alunos. Os alunos fizeram o acesso aos equipamentos remotamente e depois com um mapa da implementação, configuraram o endereçamento IP nas interfaces, o *clock rate* nas interfaces DCEs e o protocolo OSPF. O protocolo de roteamento *Open Shortest Path First* (OSPF) foi utilizado dividindo a rede em três áreas diferentes, formando o que é chamado de Sistema Autônomo. O OSPF (BIRKNER, 2003) é um protocolo de roteamento dinâmico padronizado pelo *Internet Engineering Task Force* (IETF), não sendo proprietário de nenhuma empresa. Isto possibilita a implementação do protocolo em roteadores de fabricantes diferentes. O OSPF é um protocolo *link-state* utilizado em redes de grande porte, principalmente em operadoras de telecomunicações. Além da implementação do protocolo de roteamento, os alunos configuraram também diversos protocolos da camada de aplicação do TCP/IP.

### **9. TRABALHOS RELACIONADOS**

Foi realizado uma pesquisa dos laboratórios remotos existentes, que são utilizados para o apoio em sala de aula das disciplinas ligadas à redes de computadores. Um dos laboratórios pesquisados foi o eCassiopeia (CASSIOPEIA, 2012), que é uma abordagem utilizada pela Faculdade de Engenharia da Universidade do Porto-Portugal à filosofia de apoio ao Ensino de Redes, permitindo aos alunos preparem os trabalhos remotamente.

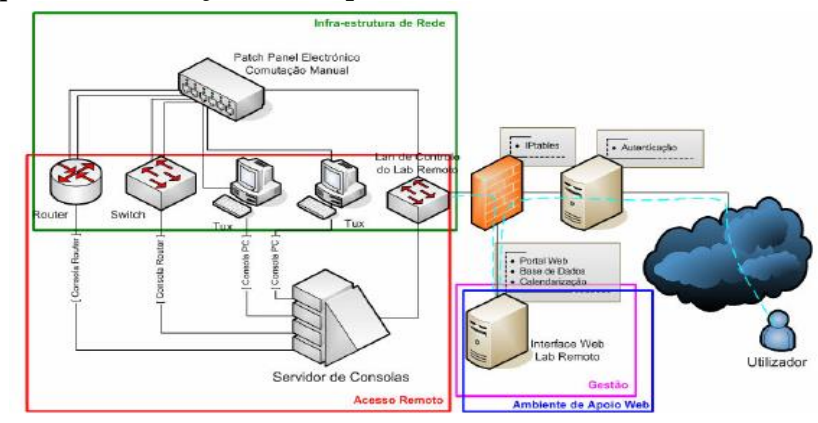

#### **Figura 5: arquitetura da solução eCassiopeia**

Fonte: (OLIVEIRA, 2008)

Pôde-se verificar nos documentos encontrados sobre o projeto eCassiopeia, que esta é uma solução bastante completa no que diz respeito as topologias e aplicações que podem ser feitas pelos discentes. Fazendo uma análise entre o eCassiopeia e o Laboratório de Acesso Remoto (LAR), pôde-se verificar vários pontos em comum na implementação, como o servidor de consoles, utilizado no acesso via interface RS232 para a interface de linha de comandos. Isto evita uma série de problemas em relação à acessar o equipamento diretamente via protocolos telnet ou ssh. Um dos pontos de destaque no eCassiopeia é o agendamento *online* dos equipamentos, para melhor utilização dos equipamentos entre os docentes.

Outro laboratório pesquisado foi o LARC - Laboratório de Arquitetura e Redes de Computadores (LARC, 2012), que é um laboratório do Departamento de Engenharia de Computação e Sistemas Digitais da Escola Politécnica da Universidade de São Paulo (PCS-EPUSP). Este projeto também disponibiliza equipamentos que podem ser utilizados remotamente pelos docentes e discentes. Um ponto de destaque é a utilização de robôs para a alteração do cabeamento.

# **10. CONCLUSÃO**

O professor ensinará melhor se conseguir identificar os sistemas de recepção preferidos de seus alunos, da mesma maneira que compreende e administra melhor seu sistema de transmissão. Aprender fazendo reforça o domínio de qualquer disciplina. O aprendizado é muito mais uma questão de recepção do que de transmissão. Por isso, basicamente, aprender não depende de como lhe transmitem as informações, mas, sim, de como você as recebe (MIRANDA apud FRIEDLAENDER, 2004). A implementação do Laboratório de Acesso Remoto (LAR) como suporte às disciplinas de redes de computadores teve como impacto os seguintes itens:

- Os alunos conseguiram acesso aos equipamentos mesmo fora do horário de aula, permitindo que pudessem treinar e fazer os testes nas topologias utilizadas, melhorando com isto o desempenho nas implementações das partes práticas da disciplina;
- Os resultados obtidos foram reais e não uma abstração de um *software* de simulação. Nem sempre os resultados obtidos por simuladores são os reais;
- $\checkmark$  O laboratório remoto ficou disponível para que outros professores das disciplinas ligadas à redes de computadores pudessem utilizar como ferramenta de apoio à disciplina;
- Obteve-se uma otimização do uso do tempo em sala de aula e uma maximização do uso dos equipamentos;
- $\checkmark$  O reforco das atividades práticas via exercícios extra classe ajudou os discentes no entendimento do funcionamento dos protocolos e serviços de redes, melhorando o processo de ensino e aprendizagem.

Foi possível perceber que o uso do Laboratório de Acesso Remoto (LAR) permitiu um ganho de tempo no preparo, maior eficiência dos equipamentos pela diminuição da manipulação por diversas pessoas, o que muitas vezes acarreta defeitos de cunho físico, além da maximização do uso dos equipamentos para as diferentes turmas, permitindo assim maior eficiência do investimento destinado. Além disso o aprendizado por parte dos alunos demonstrou o mesmo nível de eficiência de quando utilizado o equipamento na sala de aula.

Fazendo uma análise com alguns projetos já existentes, pôde-se perceber que existem diversas funcionalidades que podem ser implementadas no LAR. Uma delas é uma agenda de horários, que permite uma melhor distribuição e compartilhamento dos equipamentos do laboratório. Outro item importante é um servidor com ferramentas de análise e gerenciamento de redes, para que os discentes possam acessar remotamente e administrar uma rede com protocolos de gerência.

#### **REFERÊNCIAS BIBLIOGRÁFICAS**

Birkner, M. (2003). *Projeto de Interconexão de Redes*. São Paulo: Ed. Pearson Education.

Cassiopeia. Remote Lab@FEUP. Página Web no endereço:

http://paginas.fe.up.pt/ee07067/Arqutectura\_Encontrada.html, acessada em Agosto 25, 2012.

Chappell, L. ; Farkas, D. (2002). *Diagnosticando redes.* São Paulo: Ed. Pearson Education.

Comer, D. (2007). *Redes de Computadores e Internet, 4a edição*. São Paulo: Ed. Pearson Education.

Couloris, G., Dollimore, J. & Kindberg, T. (2007). *Sistemas Distribuídos: conceitos e projetos.* São Paulo: Ed. Pearson Education.

Da Ré, C. B. Z. (2003). *Ensino de empreendedorismo: estudo de caso dos cursos de graduação em turismo do Distrito Federal,* Dissertação de Mestrado, Universidade Federal de Santa Catarina, Programa de Pós Graduação em Engenharia de Produção, Florianópolis-SC.

Dantas, Mario. (2002). *Tecnologias de Redes de Comunicação e Computadores*. Rio de Janeiro: Editora Axcel Books do Brasil Editora.

Friedlaender, G. M. S. (2004). Metodologia de ensino-aprendizagem visando o comportamento empreendedor, tese de doutorado, Universidade Federal de Santa Catarina, Programa de Pós-Graduação em Engenharia de Produção, Florianópolis.

Kurose, James F. (2006). *Redes de computadores e a Internet: uma abordagem top-down*. São Paulo: Editora Pearson Education do Brasil.

Larc (2012). Laboratório de Arquitetura e Redes de Computadores. Departamento de Engenharia de Computação e Sistemas Digitais da Escola Politécnica da Universidade de São Paulo. Página Web http://www.larc.usp.br/pt-br/content/estrutura, acessada em Agosto 20, 2012.

Miranda, R. L. (2007). *Além da inteligência emocional.* Rio de Janeiro: Editora Campus.

Morimoto, C. (2006). *Redes E Servidores Linux.* Porto Alegre: Editora Sul Editores.

Oliveira, Pedro C.B.M. (2008). Laboratório Remoto de Redes de Computadores. Dissertação de mestrado. Faculdade de Engenharia da Universidade do Porto.

RFC 1918. (1996). Address Allocation for Private Internets. The Internet Engineering Task Force (IETF).

Tanenbaum, Andrew S. (2003). *Redes de computadores* (4a. Edição). São Paulo: Editora Elsevier.